## ىلع WAN ذفنم ةمزح طاقتلا تاردق نيكمت 340RV ةلسلس تاهجوم ſ

فدهلا .WAN 340RV ذفنم ىلع ةمزحلا طاقتلا ءاطخأ حيحصت ةحفص ربع ةمزحلا طاقتلا ذيفنتل ةمزاللا تاوطخلا ريفوت وه ةلاقملا هذه نم ضرغلا

تابلطتملا ىلعأ رادصإ وأ 1.0.03.15 رادصإلا يبيرجت جمانرب - Series X34RV ةزهجأ

●●

ءاطخألا حيحصت ةمئاق ربع ةمزحلا طاقتلا نيكمت تاوطخ .هب صاخلا IP ناونع لاخدإ لالخ نم كيدل x34RV ةلسلسلا نم هجوم ىلإ لوخدلا ليجستب مق 1. ةوطخلا

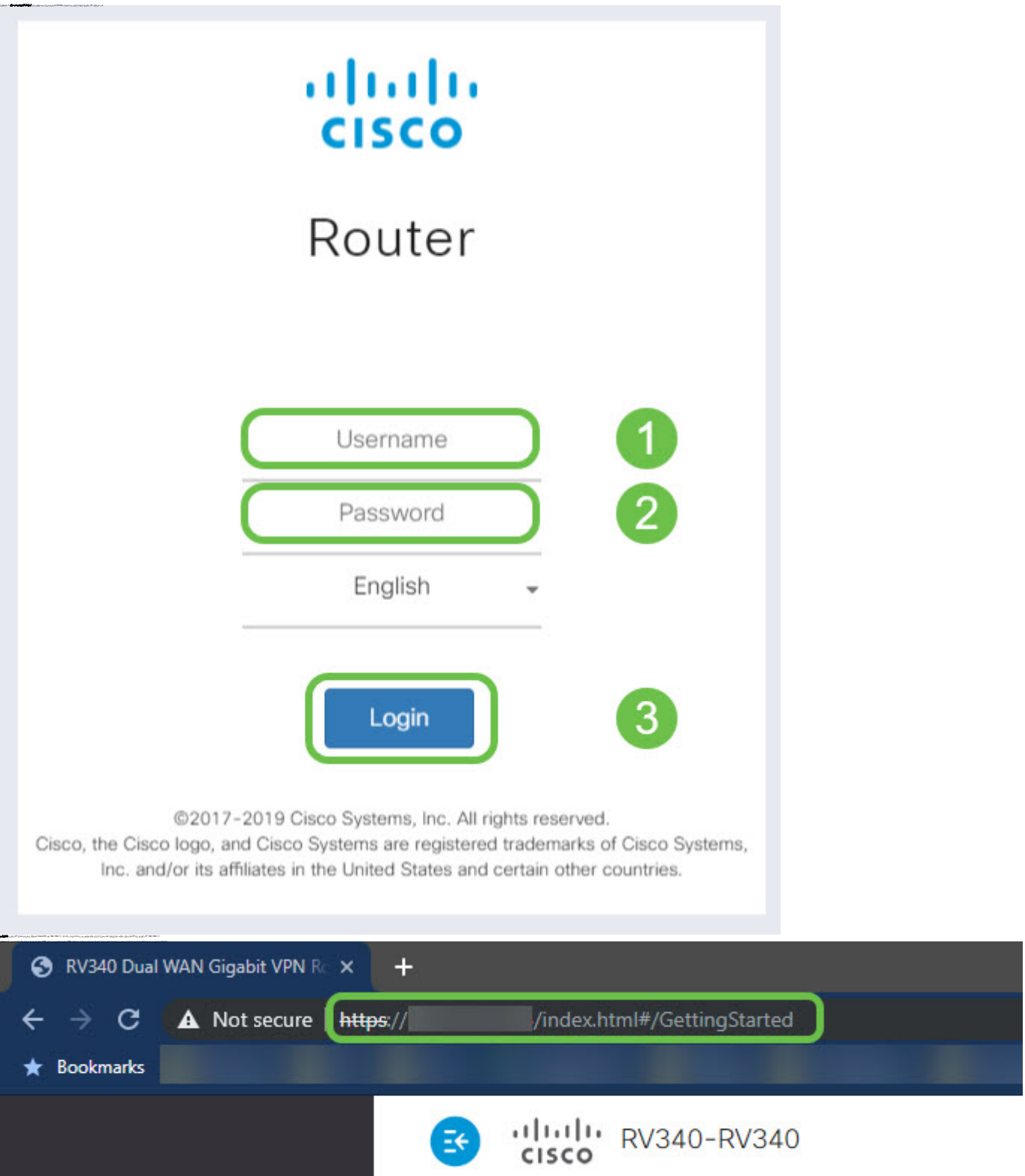

## ءاطخألا حيحصت ةحفص ىلإ ةراشإلل URL ناونع ريرحت

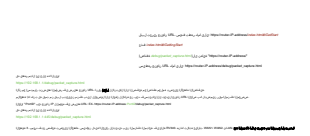

.كتكبش ىلع ريثأت كانه نوكي دق .طاقتلالا لبق ةشاشلا ىلعأ يف ةيانعب ريذحتلا عجار :ةظحالم .ءدب رزلا قوف رقنا 4. ةوطخلا

.يضقنملا تقولا ىلإ ةراشإلا ىلإ 0 نم دعلا يف دادعلا أدبيس :ةظحالم

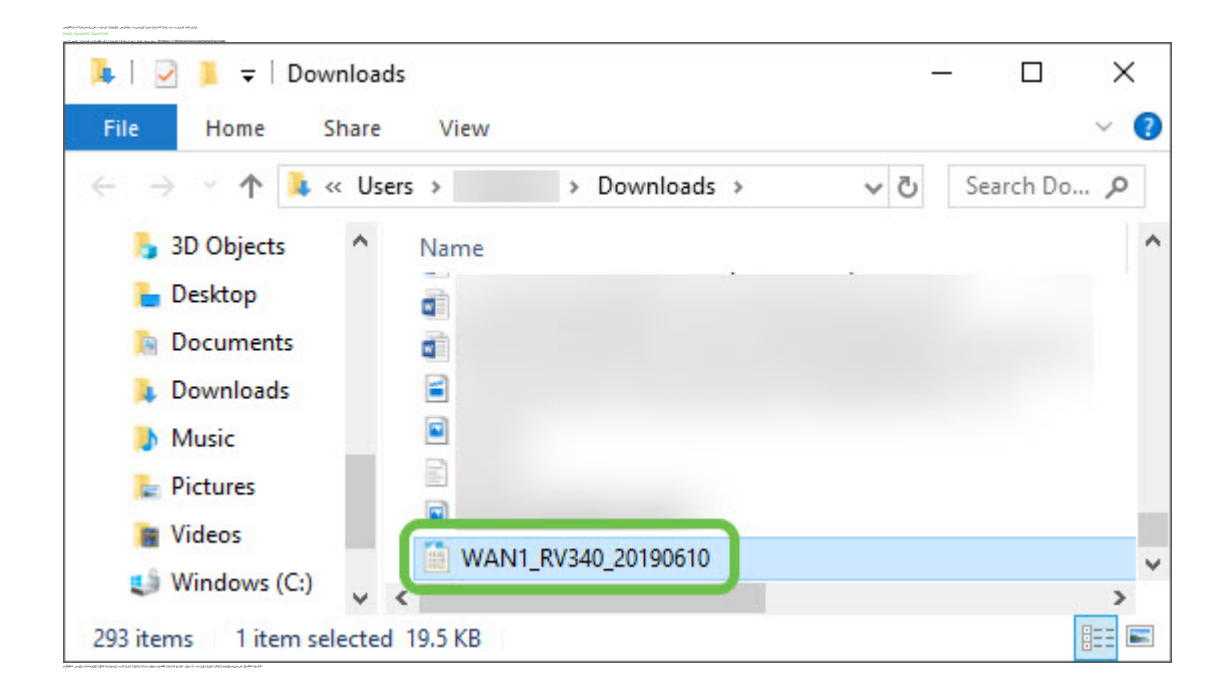

رارقلا .مهب قوثوم صاخشأ ىلإ لاسرإلا وأ ليلحتلاو ةعجارملل رفوتي يذلاو ،كزاهج ىلإ كب ةصاخلا ةمزحلا طاقتلا ريدصتب نآلا تمق دقل

عرض فيديو متعلق بهذه المقالة...

انقر هنا لعرض المحادثات التقنية الأخرى من Cisco

ةمجرتلا هذه لوح

ةي الآل المادة النام ساب دن تابسان في موجوم من النقتان تال آل توي ت ملابات أولان أعيمته من معت $\cup$  معدد عامل من من ميدة تاريما $\cup$ والم ميدين في عيمرية أن على مي امك ققيقا الأفال المعان المعالم في الأقال في الأفاق التي توكير المعامل المعامل Cisco يلخت .فرتحم مجرتم اهمدقي يتلا ةيفارتحالا ةمجرتلا عم لاحلا وه ىل| اًمئاد عوجرلاب يصوُتو تامجرتلl مذه ققد نع امتيلوئسم Systems ارامستناء انالانهاني إنهاني للسابلة طربة متوقيا.